# RUCE 中文音库制作指南

适用版本: RUCE1.1.0-alpha3 或与 alpha3 兼容的版本 语言:汉语普通话 操作系统:本教程面向 Windows 用户,但大部分过程同时适用于 Linux  $\bar{x}$  OSX.

本教程包括如何从设计、录制开始,直到制作出 RUCE 音库的过 程。

理论上该过程同样适用于日语及其它类似语言,但没有经过测试, 不保证质量。

准备工作

要制作一个 RUCE 中文音库你需要:

- 一台电脑和 Audacity 软件 ([http://audacity.sourceforge.net\)](http://audacity.sourceforge.net/)
- RUCE 和 Rocaloid 音库制作工具链 ( 与 RUCE 一同发布 )
- 基于 MSYS<sup>1</sup> 的音库开发环境 [\(www.rocaloid.org](http://www.rocaloid.org/))
- 录音和放音设备
- 耐心和对完美的追求

1 MSYS 是一个在 Windows 中模拟出的小型 Unix 环境。

## 设计录音表

- 录音表是一个文本文档,包含了音库中所有发音的拼音。
- 可供参考的录音表 (by farter) :

[http://blog.sina.com.cn/s/blog\\_711e86460101jt89.html](http://blog.sina.com.cn/s/blog_711e86460101jt89.html)

其中 ' 号应替换成 . ,防止一些不兼容问题的发生。

● 存储为 reclist.txt ,可以有空格、 Tab 、或换行,例如下图:

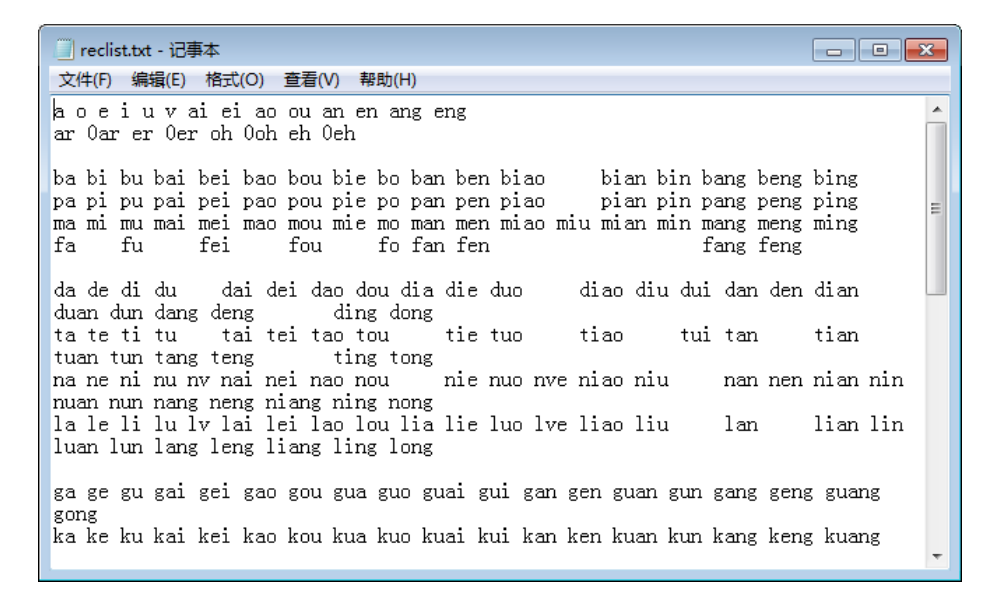

录音

- 按照录音表的顺序,从左到右从上到下,依次朗读录音表中的拼 音。
- 要求吐字清晰,尽量保持音调不变。单个拼音时长 0.5s 以上。
- 格式:单声道, 16bit ,采样率 32000Hz 至 48000Hz 均可。 (若需要兼容 UTAU ,采样率必须是 44100Hz )
- 不推荐用手机或电脑内置麦克风录制(主要问题是噪音和某些频 段被削弱的现象)。推荐的设备是录音笔,或入门级的声卡和麦 克风即可。

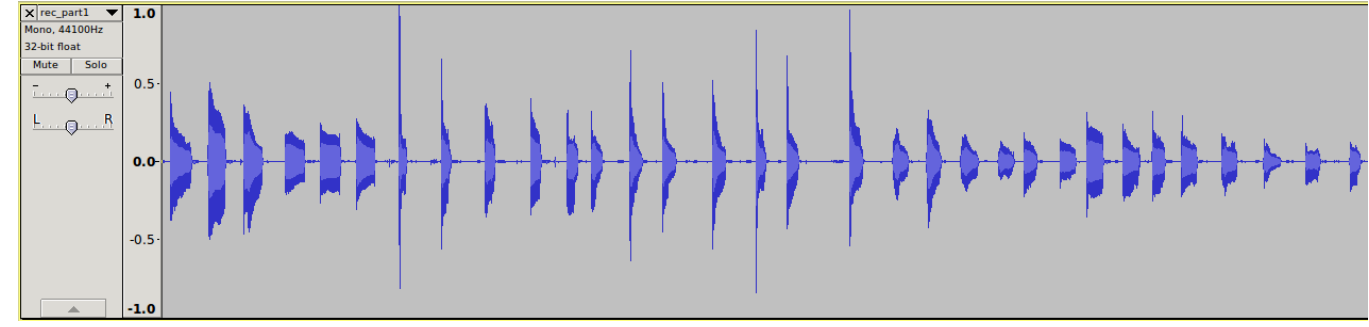

#### 处理和分割

- 对原始录音进行适度的降噪,并且确保相邻两个发音之间为静音。
- 将处理后的录音文件导入 Audacity , 使用 Ctrl+B 快捷键进行标注:

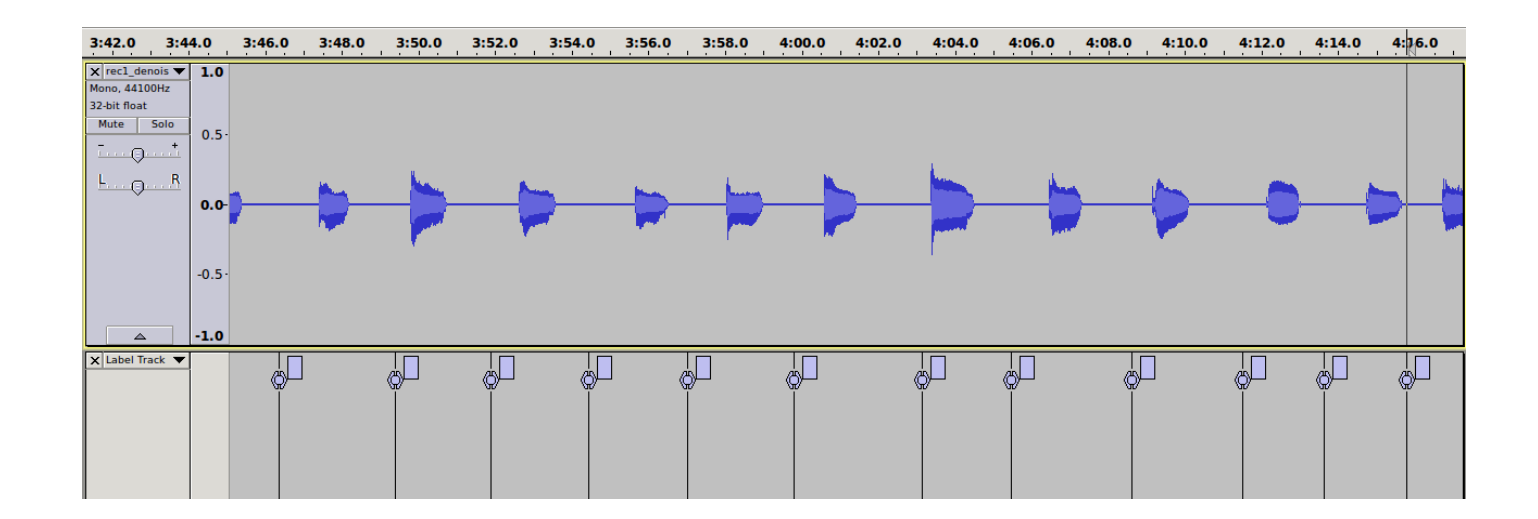

• 您不需要自行分割录音文件,这将在稍后由工具自动完成。

#### 处理和分割

- 标注完成后, File → Export Labels... 导出标签轨到 label.txt 。
- 请核对标签是否和录音表一致。
- 一个方法是,启动命令提示符,进入存放相关文件目录,输入 rsegment 录音音频文件 标签文件 录音表文件 -r
- 将会生成 RegeneratedTrack.txt ,将此文件导入 Audacity 检查 标注是否一致。

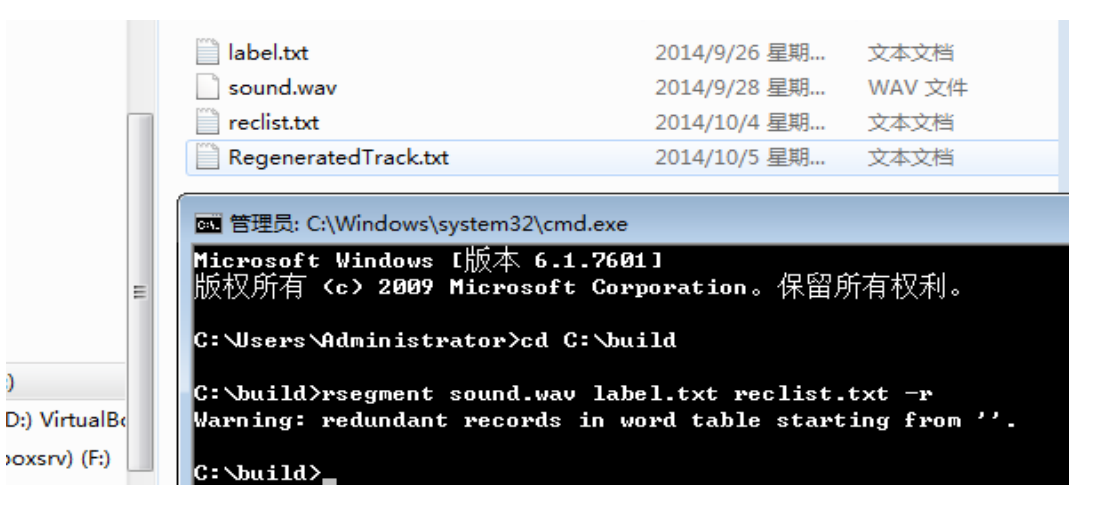

### 编写音库源代码

- 从 RUCE alpha3 开始,音库的制作不再是手动调用工具处理各种文 件,而是类似软件开发,通过 Makefile 代码和数据文件生成音库。
- 尽管在软件的构建与开发中,类似的流程已经相当常见,但是这种 方式在音库的制作中仍然比较新颖。接下来的几页会带给您一个概 念,再详细讲解具体的操作方式。
- 如果您觉得内容枯燥,不妨先跳过,按照指示完成一个初步的音 库,再回过来继续阅读。
- 接下来的流程将全部在 MSYS 环境中完成, 这是为了保证音库能在 所有操作系统下顺利构建。

流程

为 RUCE alpha3 及后续兼容版本制作音库的大体流程如下

- 根据录音表和标签轨文件分割录音文件
- 对分割出来的 wav 文件进行前期处理,例如切掉静音、归一化音量
- 分析 wav 文件,生成 rudb 文件
- 对 rudb 文件进行后期处理,修补瑕疵

Rocaloid 工具链包含了完成上述操作的所有工具。 Makefile 所要做 的是记录这些操作的命令。

## Makefile 是什么?

- 无论软件还是音库的开发中,对于若干文件,都有相同或不同的 操作流程,有时一个文件的生成需要若干步骤。
- Makefile 是一个文本文件, 它记录了各个文件及临时生成的文件 之间的依赖关系,以及如何一步步转换。
- 调用 make 程序,它会自动读取 Makefile 并找出文件的依赖关 系,按照 Makefile 中预先写好的规则自动对文件进行处理、生 成。

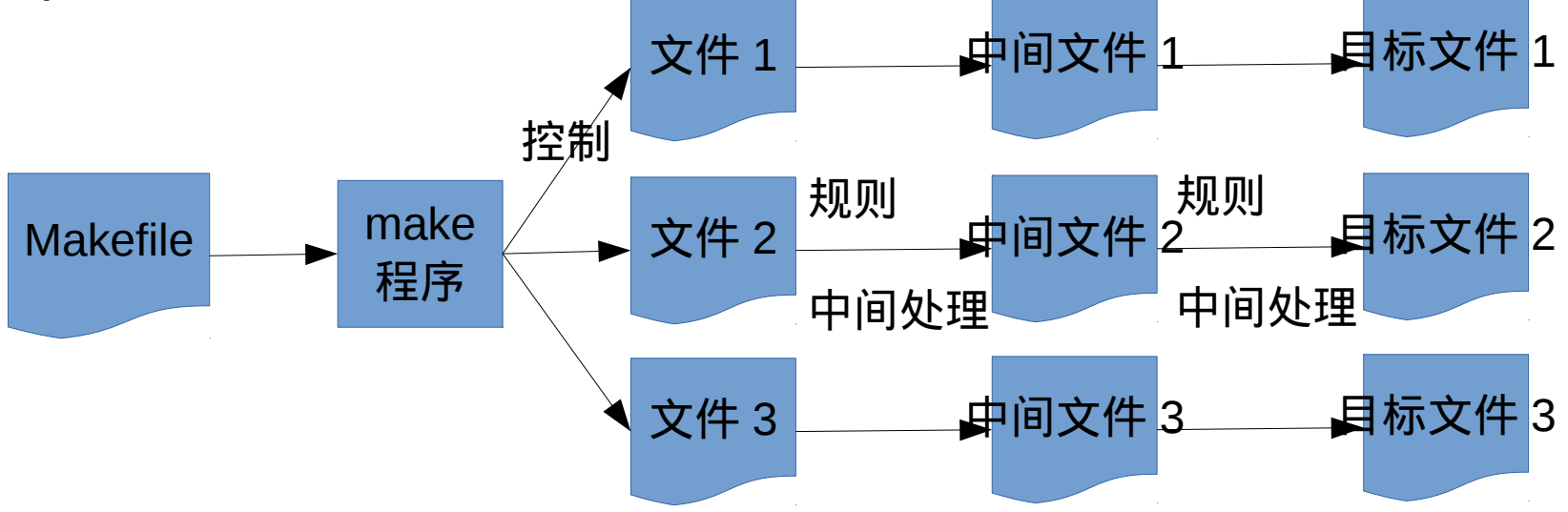

## 使用 Makefile 有什么优势?

• 假如我们要处理 2 个音库文件,每个文件需要 3 个步骤,每个步骤都会 生成一个新的文件,最终生成我们需要的文件 7 和文件 8 :

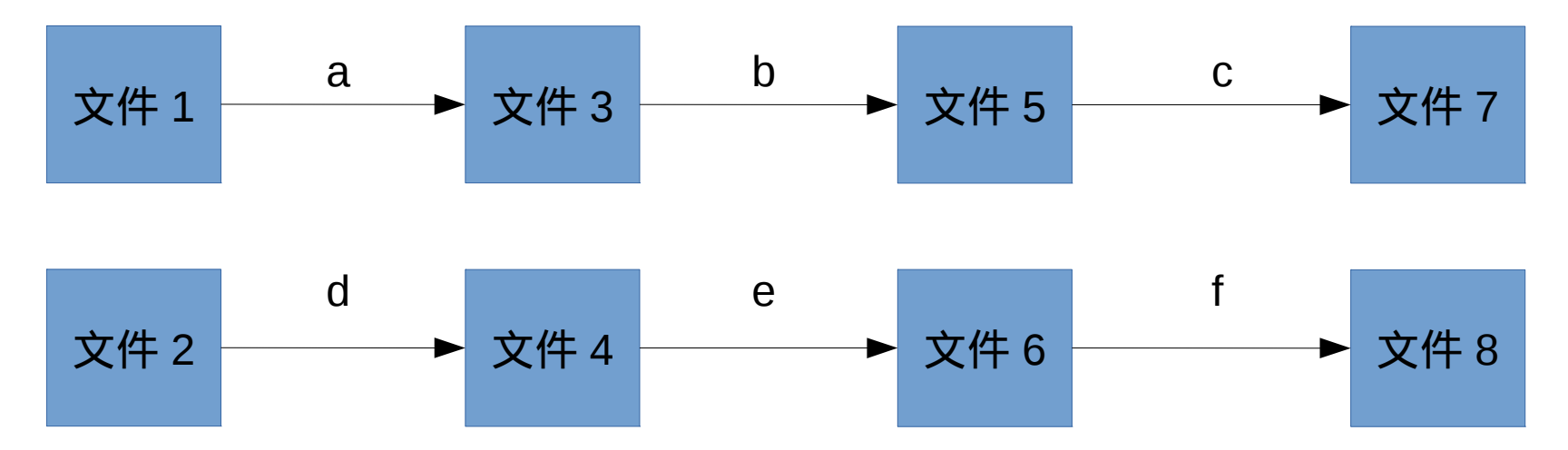

• 使用传统的音库制作方法需要 6 次操作。如果当操作完成后,我们发现 这两个文件存在问题,而问题出在步骤 a 、 d 上,那么我们需要把 a 和 d 重新进行一遍,然而这会修改文件 3 和文件 4 ,因此我们又需要重新 进行步骤 b 、 e ,以此类推把 6 次操作全部重新进行一遍。

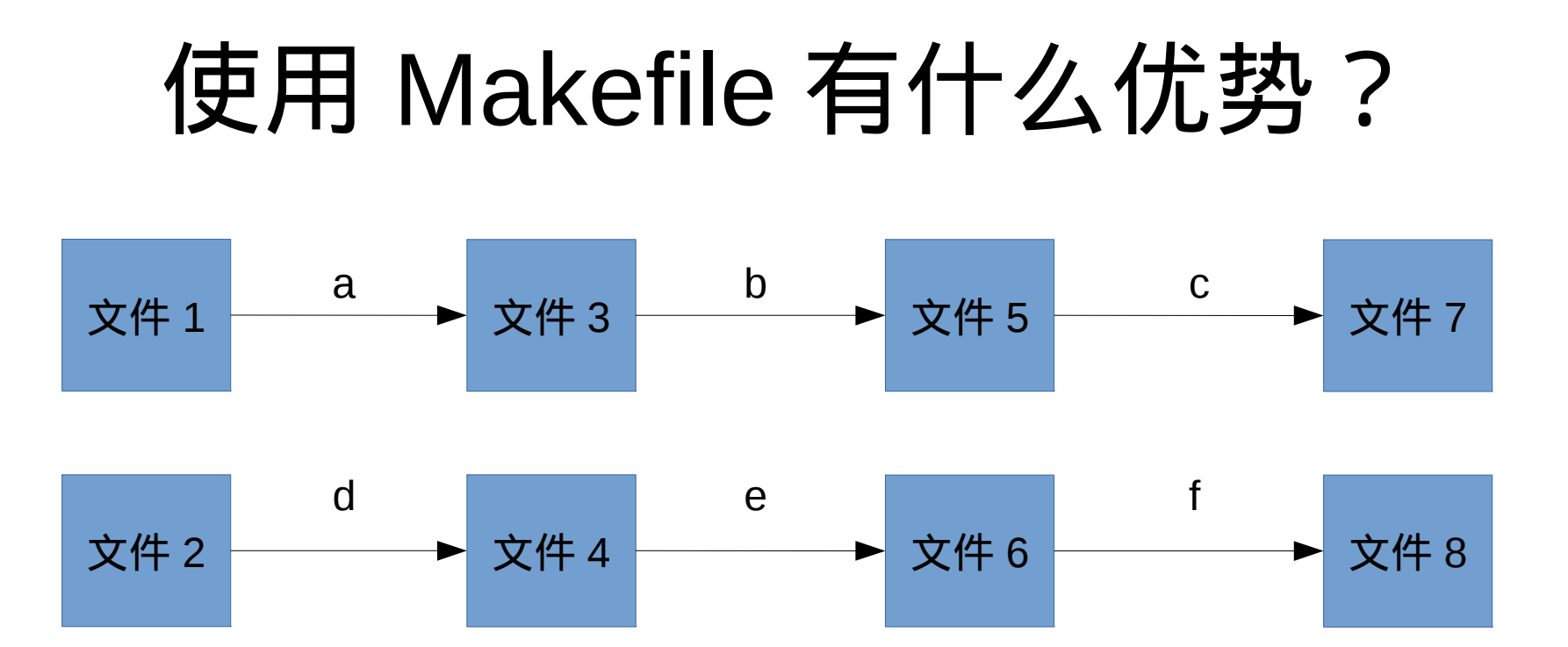

- 如果用 Makefile 记录下 6 次操作,那么只需修改 Makefile 中对于 a 、 d 步骤的记录,可由程序自动执行之后的步骤, 大大减少了人工劳动。
- 可以直接发布音库的 Makefile 和数据文件,而不需发布最终完成的文 件,这样将文件体积缩小了一个数量级。
- 多人协作开发音库时,方便数据共享和版本控制。

## 从模板开始

- 我们了解编写 Makefile 具有一定技术门槛,因此提供了 Makefile 模 板。为了让 RUCE 音源尽量统一,我们希望所有音源都能参照此模板 编写。
- 模板下载地址: <https://github.com/Rocaloid/Soundbank-Template/archive/master.zip>
- 此模板包含多个文件:

Makefile : 主 Makefile

src/PitchModel.json : 音高变化补充参数

src/postmakes.make : 指定后期 rudb 文件处理规则的 Makefile src/premakes.make : 指定前期 wav 文件处理规则的 Makefile

## 从模板开始

- 在音库开发环境的 home 目录下创建一个子目录,将模板的所有文件和目录 拷贝到其下。将录音表文件 reclist.txt 和 Audacity 标签轨文件 label.txt 拷贝到 src 目录下。
- 录音文件可以是 wav , flac ,或 ogg 格式。但不支持 mp3 <sup>1</sup> 。
- \_编辑 Makefile 文件,修改 sound.wav : | src/sound.flac 这行附近的代码 <sup>2</sup> :

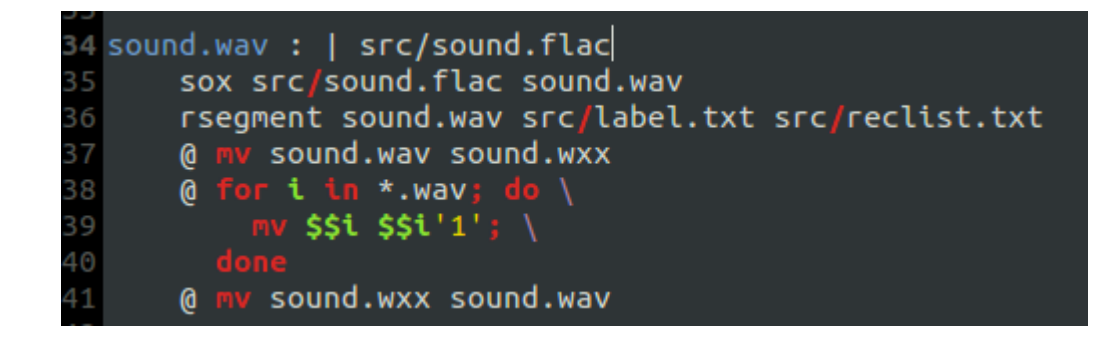

● sound.flac 应被修改为 src 目录下的录音文件名。

1 mp3 编码算法受专利保护,故无法被收录于音库开发环境。 ² SoX 是一个自由的音频编辑软件。

- 为先睹为快,完成上述工作后,我们马上可以调用 Makefile 开始自动化音库 构建了。双击批处理文件启动 MSYS 环境:
	- (会占用约 500MB 磁盘空间,请确认 MSYS 环境所在磁盘空间充足)

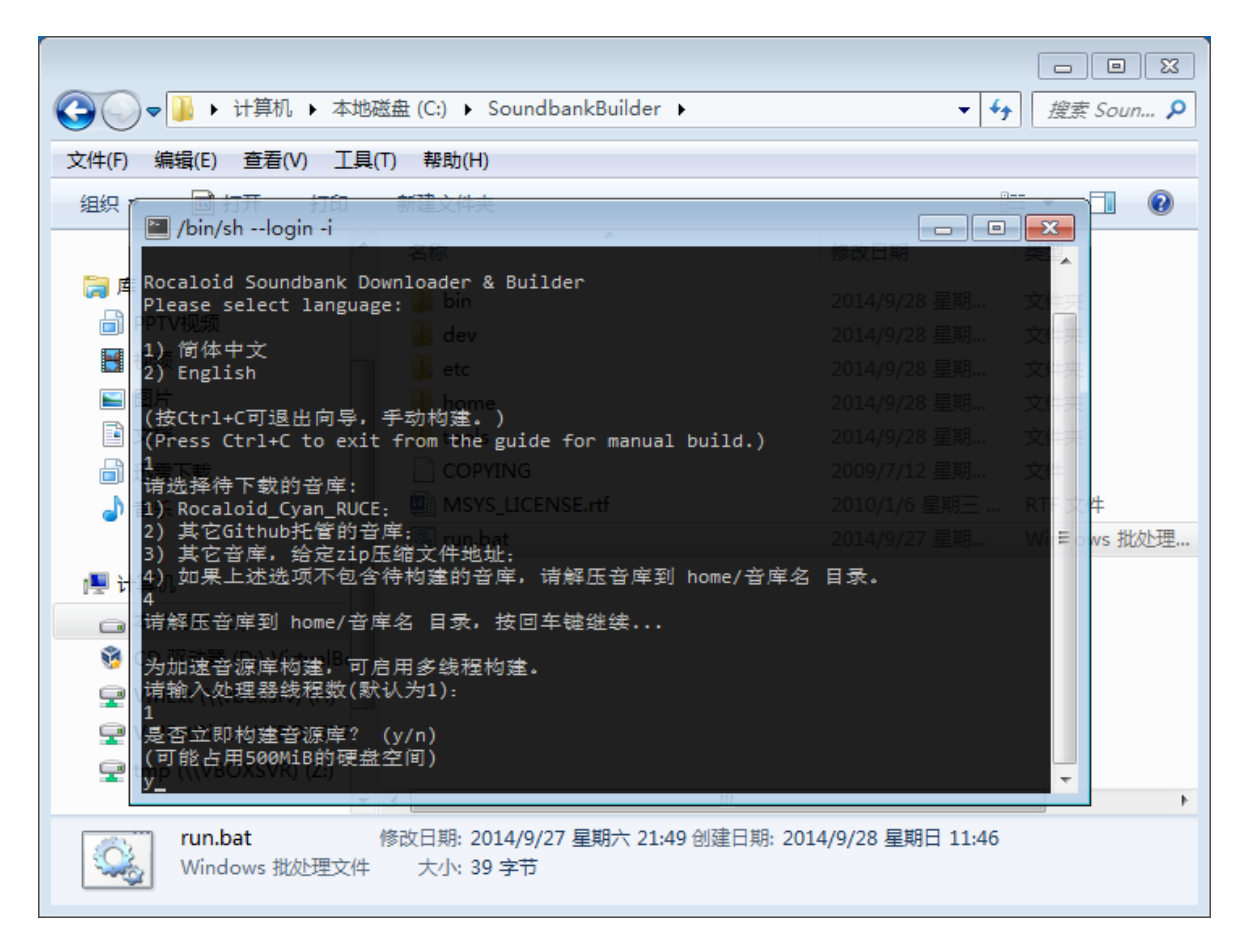

- 由于现阶段 RUCE alpha3 版本只支持 UTAU 或 Cadencii 编辑器, 我 们需要确认兼容 UTAU ,在初次制作音库时勾选上兼容其它 UTAU resampler ,这会同时生成 wav 文件。
- 下个主要发布版本 : RUCE1.2.0 beta1 会有独立的 API 。

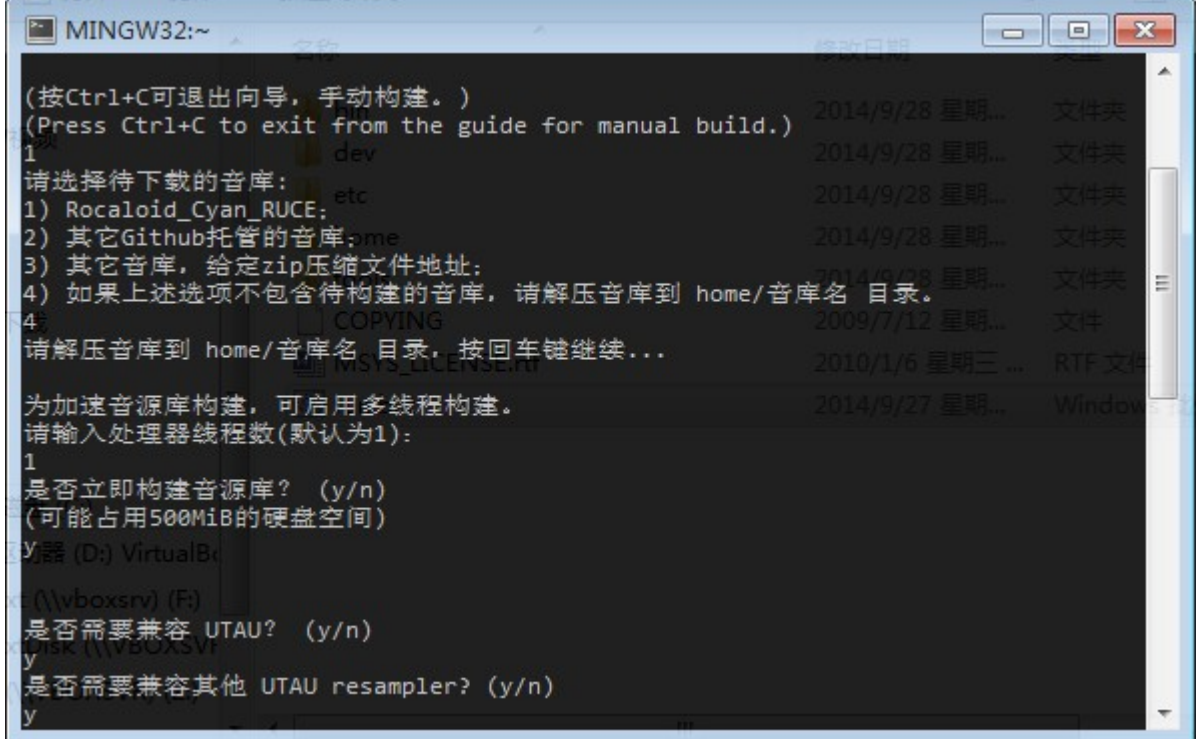

● 构建程序会调用 GNU make ,自动完成音源库的构建。这大约 会耗用 5 到 10 分钟的时间。

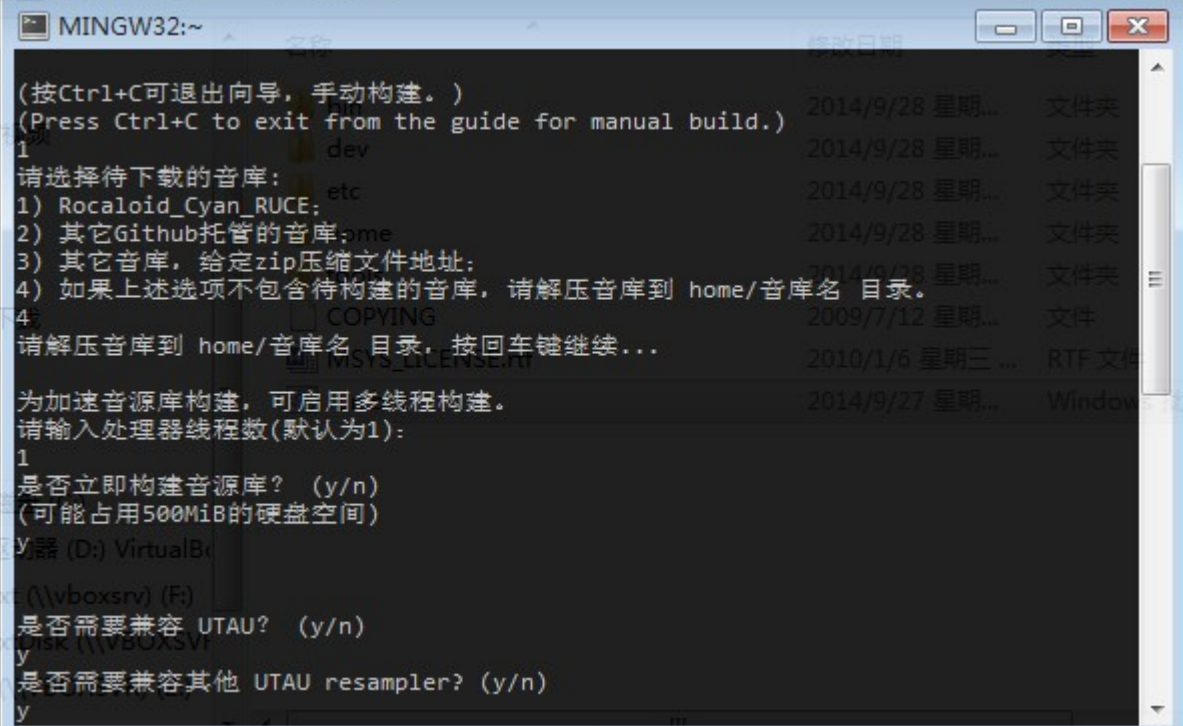

● 构建完成后将如图所示,生成的音库在 MSYS 环境的 build 目录下。

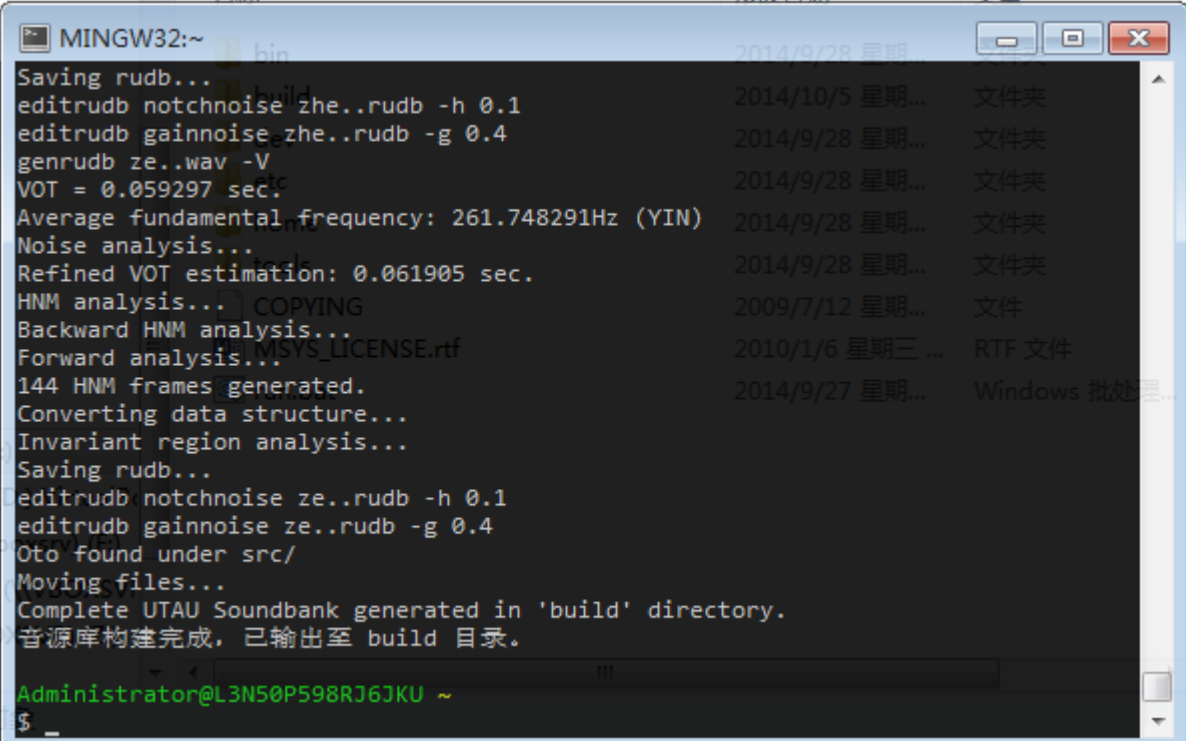

之后做什么?

- 在进一步修改调整音库之前, 为了能使音库顺利被 UTAU 调用, 应当制作 oto.ini 文件。
- 模板 Makefile 自动地生成了一个 oto.ini , 但是它不是很精确, 需要人工调整,方法同一般 UTAU 音库的制作,请参考相关 UTAU 教程。
- RUCE 不需要 oto.ini 中的固定长度和前后空白参数。
- 将调整好的 oto.ini 复制到音库源码路径的 src 目录下,下次构建 音库时 Makefile 会使用调整后的 oto.ini 文件。

### 优化、调整音库

- 目前介绍的只是粗略生成一个 RUCE 音库,很显然我们需要不断 调整音库,让它变得更好。
- 接下来几页会先介绍一些背景知识。您会了解到 RUCE 音库的结 构、工具链的组成、以及刚才使用到的工具具体做了什么。然后 我们将详细讨论如何调整音库。

## RUCE 音库结构

自 alpha3 版本,一个构建完成的 RUCE 音库由下列文件组成:

- 包含每种音节发音的 rudb 文件, 对应到录音表里每个发音, 存 放发音的音频数据;
- PitchModel.json, 它是一个 json 格式的文本文件, 描述 RUCE 在变调时所做的频谱修正;
- oto.ini( 可选 ) , 这是 UTAU 使用的音节信息描述文件,计划在 RUCE 1.2.0 beta1 中被移除。

# rudb 文件包含了什么? ( 可略过 )

- rudb 包含的不是波形数据,亦不是对 wav 文件的少量补充,而是可 以代替 wav 文件的 HNM 帧数据、清辅音部分的波形、和少量参数。
- HNM(Harmonic Noise Model) 将音频建模为谐波和噪声信号的叠加, 其中谐波部分包括各个谐波的瞬间频率、幅度和相位;噪声信号存储 为噪声的频谱包络。
- rudb 还包含经过分析,从原 wav 文件中分离出的清辅音部分的时域 波形。
- 还有少量的参数用于描述文件、记录时间节点等信息。
- HNM 保证重构出音频和原始音频听觉特性相同,然而数据不同。因 此从 rudb 还原出的 wav 文件, 听上去和原来声音十分近似, 然而它 们是不同的。

## Rocaloid 音库工具链

- Rocaloid 音库工具链是一套用于制作和维护 Rocaloid 音源库的命令行 工具集。由于在未来会支持RUCE以外的其它 Rocaloid合成引擎,而 且它还包括了若干涉及音库其它功能的的工具,因此它不叫作" RUCE 音库工具链" 。
- 目前包含组件:

rsegment – wav音频切割工具

wavnorm – 归一化音频音量

genrudb – 从 wav文件分析生成 rudb文件

editrudb – 编辑 rudb文件

proberudb – 显示 rudb文件信息

precompdiff – 差分预压缩工具

utau2rec – 根据 UTAU音库生成录音表文件

 $r$ udb2oct – 从 rudb文件生成 octave 矩阵数据格式

• 较常用的是前五个工具

# 我们刚刚做了什么?

- 批处理文件启动了 MSYS 环境,然后我们看到的命令行运行的其实并 不是批处理程序,而是一种 Unix Shell 脚本,它的功能与批处理类 似,但更加强大。
- 这个 Shell 写的向导名称叫 get-soundbank ,它可以下载音库,解 压,自动找到 Makefile 所在的目录,然后调用 make 程序。
- 在 make 自动调用 Rocaloid 音库工具链完成构建后, make 将音库安 装在另一个 build 目录下,但是这个 build 目录在音库目录下。
- Shell 将音库的 build 目录的文件移动到 MSYS 目录下的 build 目录。

# 我们刚刚做了什么?

● 根据 Makefile , make 程序的工作流程是:

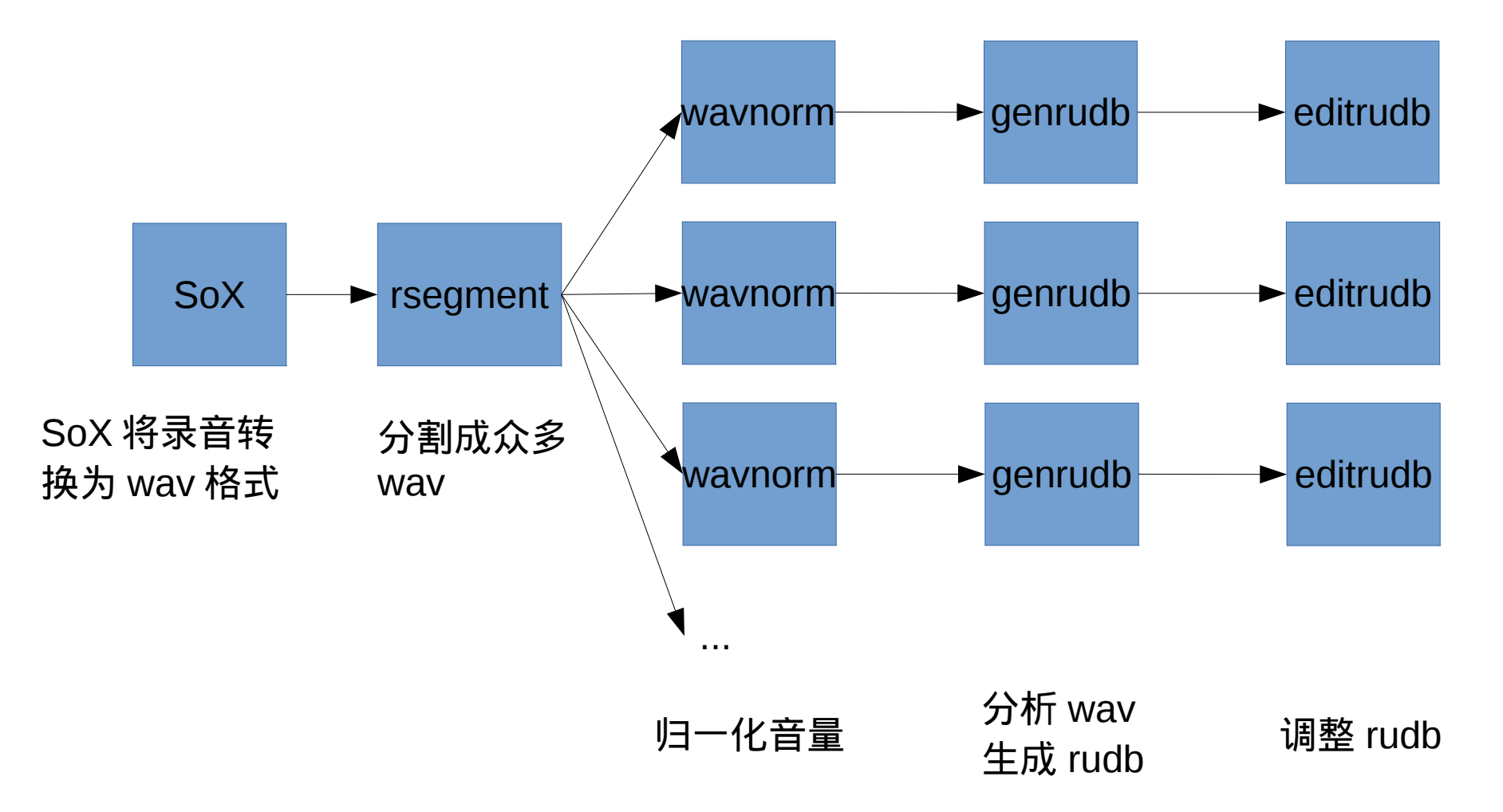

# 我们刚刚做了什么?

- 在 rsegment 分割完成后,由于前期和后期处理有多个步骤,所 以事实上针对每个发音会生成多种中间文件,它们的后缀如 同 .wav, .wav1, .wav2, .rudb, .rudb1, .rudb2...
- 我们提倡使用 wav/rudb 加数字的后缀命名方式。 .wav1 是最初 分割产生的文件, .wav2 是第一次处理后的文件,以此类推,最 后一次处理将生成 .wav 文件。
- 类似地, .rudb1 是 genrudb 生成的文件, .rudb2 是第一次处理 后的 rudb 文件, 最后一次处理生成 .rudb 文件。

#### 编辑 Makefile

- 我们不推荐编辑音库目录下的 Makefile 文件,而建议编辑 src 目 录下的 premakes.make 和 postmakes.make 文件。这是为了让 所有 RUCE 音库尽量统一,方便构建。
- Makefile 编写入门(参考): [http://wiki.ubuntu.org.cn/%E8%B7%9F%E6%88%91%E4%B](http://wiki.ubuntu.org.cn/%E8%B7%9F%E6%88%91%E4%B8%80%E8%B5%B7%E5%86%99Makefile) [8%80%E8%B5%B7%E5%86%99Makefile](http://wiki.ubuntu.org.cn/%E8%B7%9F%E6%88%91%E4%B8%80%E8%B5%B7%E5%86%99Makefile)
- Makefile 中行首缩进一定是 Tab ,而不是空格。
- 我们推荐你使用一个具有代码着色的编辑器,使文件更清楚可 读,例如 Notepad2, Notepad++, Gedit 等……

## Makefile 快速入门

● postmakes.make 中一个非常典型的例子:

gan.rudb : gan.rudb1

@ cp fei.rudb1 fei.rudb

editrudb param fei.rudb -r 1.048

editrudb gainnoise gan.rudb -g 0.4

- 这段规则中, gan.rudb 是生成的文件,冒号代表该文件的生成依赖于 冒号右边的文件,即 gan.rudb1 。下面的三行命令是具体步骤。在行 首加上 @ 符号,执行时将不显示命令。
- 若 gan.rudb1 不存在或不是最新,它将去寻找 gan.rudb1 的构建规则 并执行;若满足上述条件,它将依次执行下面三行命令:把 fei.rudb1 拷贝到 fei.rudb, 然后编辑 fei.rudb。

## Makefile 快速入门

• 有时我们需要对一类文件作处理,例如都是以 b 打头命名的文件:  $b\%$ . rudb :  $b\%$ . rudb1

@ cp b\$\*.rudb1 \$@

editrudb gainnoise \$@ -g 0.4

- % 是一个通配符,可以代替任何文件名中的任何数量的字符; \$\* 会被 make 替换成 % 所代替的内容; \$@ 会被替换成完整的文件名。
- 例如对于 ban.rudb ,上述规则等同于:

ban.rudb : ban.rudb1

@ cp ban.rudb1 ban.rudb

editrudb gainnoise ban.rudb -g 0.4

## Makefile 快速入门

- 在 premakes.make 和 postmakes.make 中有缺省的设置,完全使用通 配符进行匹配:
	- %.wav2 : %.wav1

@ cp \$\*.wav1 \$@

@ wavnorm \$@ -g 1.5 -i -40 -t -s 0.01 -e 0.01

 $%$ .rudb :  $%$ .rudb1

```
@ cp $*.rudb1 $@
```
editrudb notchnoise \$@ -h 0.1

editrudb gainnoise \$@ -g 0.4

- 因此即使完全套用模板, Makefile 也能使用缺省的设置构建音库。
- 增加"更细节"的规则会自动覆盖掉"更泛化"的规则。
- 上述只是 Makefile 语法的非常小的一部分。

## 如何优化音库?

- 1. 合成一些歌曲,先找到音库的问题——哪个发音存在问题?哪种类 型的发音存在问题?
- 2. 使用音频编辑 / 分析软件,如 Audacity ,打开发音文件,找出**具体** 问题所在,判断问题原因——例如是切割错误了,还是录音问题, 还是工具链调用的某个环节出错等等……
- 3. 针对不同问题,修改 premakes.make 和 postmakes.make 。前者记 录前期处理的规则 ( 操作 wav1/2/3... 文件 ) , 后者记录后期处理的 规则(操作 rudb1/2/3... 文件)。
- 4. 删除相关的 wav 和 rudb 文件 ( 但不要删除 wav1 文件 ) ,手动调用 make 。

例子

- 为了让上述流程更明确,我们从一个实际例子出发,逐步演示具 体操作过程。
- 关于找出、定位发音问题的方法,以及 Rocaloid 音库工具链的 完整使用说明,会在本例之后提及。
- 本例中我们发现, Cyan RUCE 音库的" hui" 发音不自然。
- 第一步,仔细听合成片段发现问题大致出在该发音的韵尾部分。
- 接下来需要根据听觉现象,进一步找出问题的原因。

例子 - 第二步

● 第二步,使用 Audacity 打开 hui.wav2 ,显示频谱图:

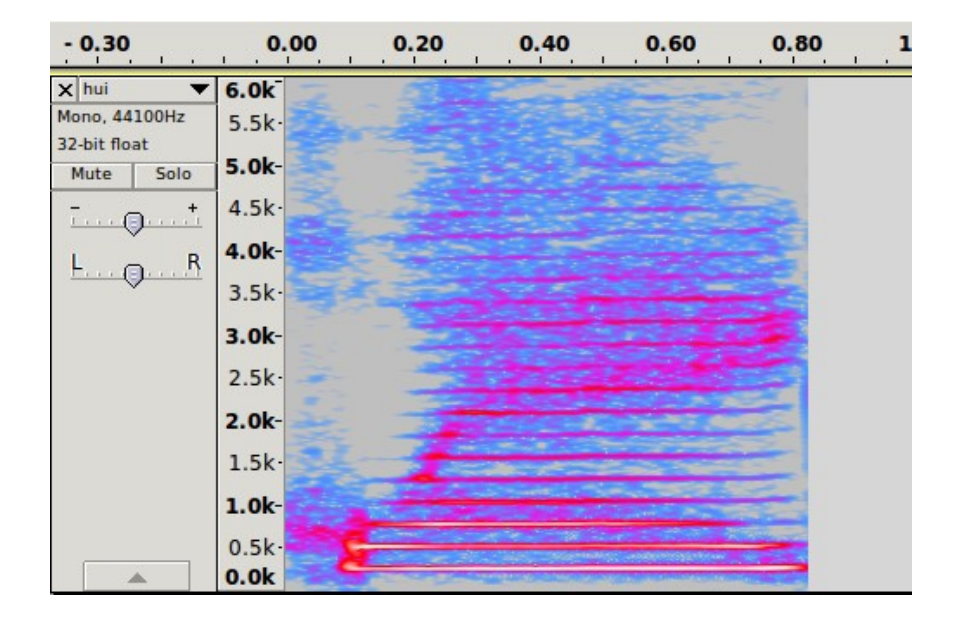

• 频谱图很正常,而且听上去也很正常,所以我们可以判定问题不 是处在录音或前期处理上。所以问题很可能出在转换,或后期处 理的环节。

#### 例子 - 第二步

- 我们想检查一下 rudb 文件是否有问题,于是启动 MSYS 音库构 建环境,按 Ctrl+C 退出向导,进入 Shell 手动操作。
- 你需要掌握一些 Shell 的基本命令,好在这些学起来很快。
- 使用 ls 查看当前目录,使用 cd 进入音库目录。

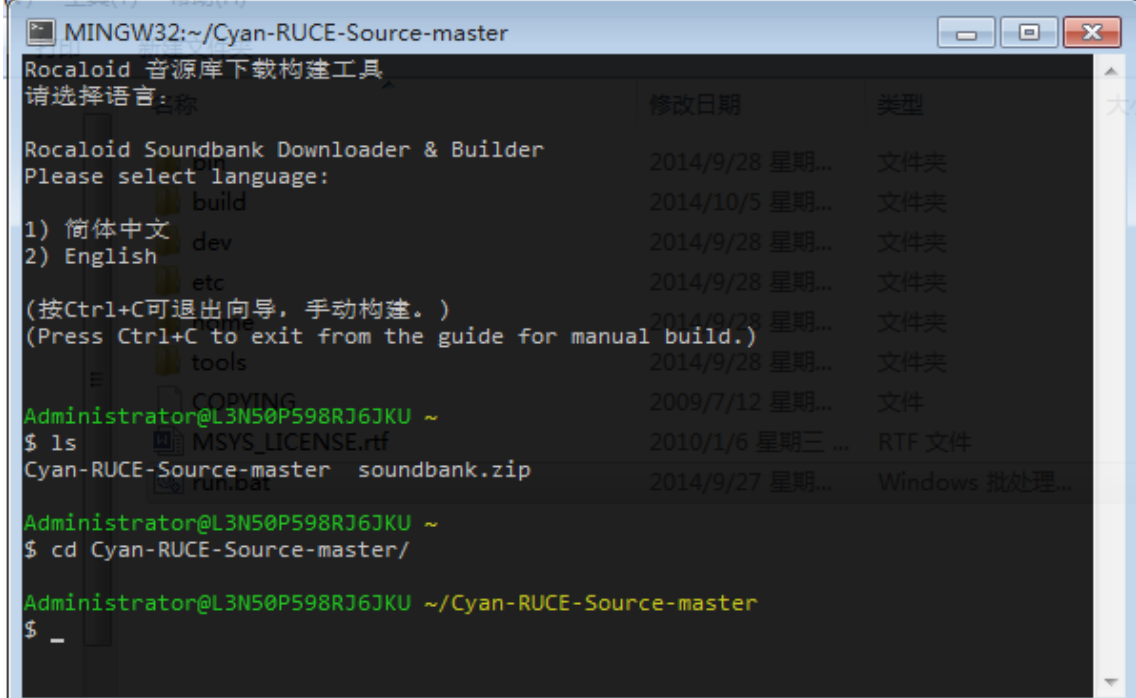

例子 - 第二步

- 你可以再 ls 一次, 确认这是存放各种中间文件的目录, 然后输入 proberudb hui.rudb -p
- 作用是输出 rudb 文件的一些参数。

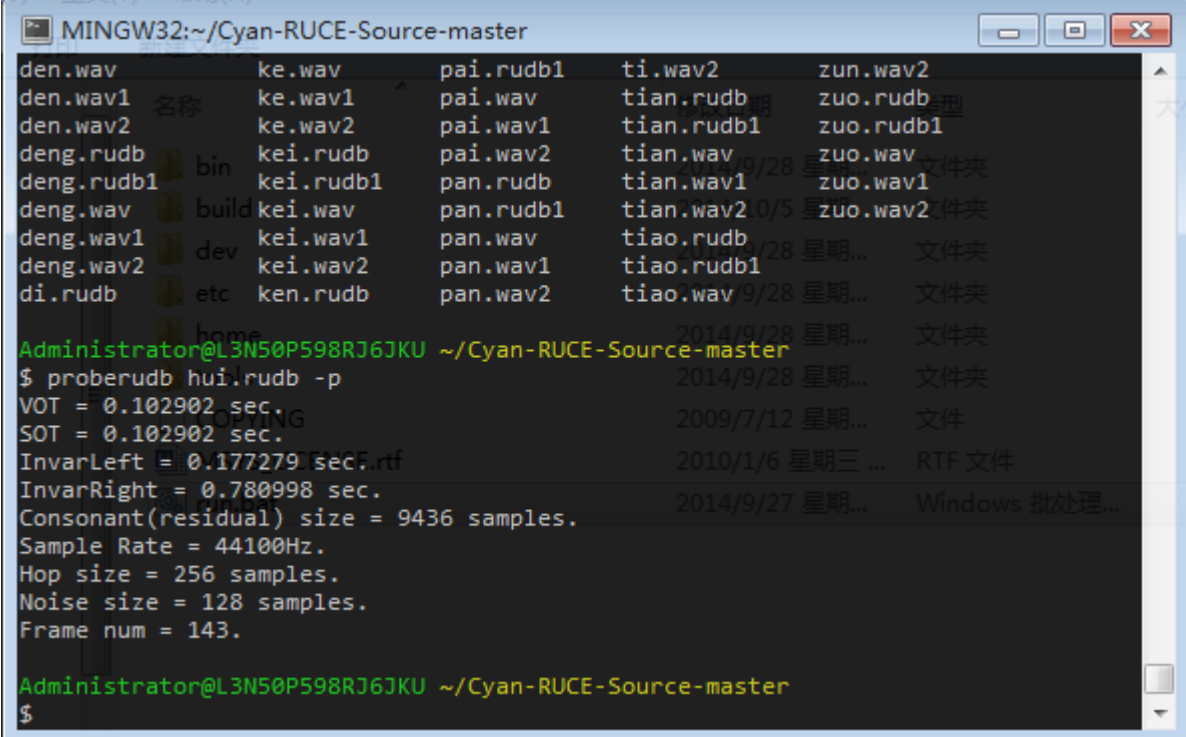

例子 - 第二步

- 我们看到 hui.rudb 中 InvarRight 参数的值是 0.780998 秒。这个 参数指定了元音稳定时间的右端点 (Invariant Right 的略写), 即 韵尾起始时间。
- 而刚才看到的频谱图中韵尾其实是在大约 0.69 秒的位置:

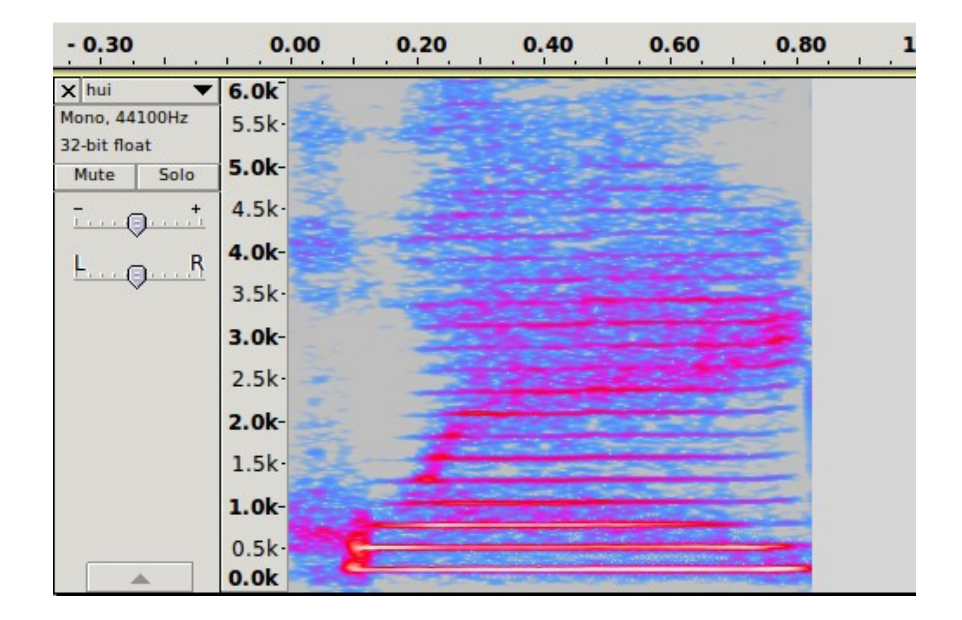

例子 - 第二步

- 0.1 秒的误差对于韵尾时间来说是很大的。因此可以判定是韵尾 时间自动检测出错了。
- 韵尾时间的检测由 genrudb 在转换步骤完成。至此我们判定了问 题出现的具体步骤。
- genrudb 本身只能自动判定韵尾时间,但我们可以在后期处理步 骤使用 editrudb 工具修改 InvariantRight 参数。

例子 - 第三步

- 下面我们要在 postmakes.make 中增加一条针对 hui.rudb 的后期 处理规则。
- hui.rudb1 是从 hui.wav 转换过来的;而 hui.rudb 是从 hui.rudb1 后期处理得到。 postmakes.make 中有一个默认设置的规则:

```
%.rudb : %.rudb1
```

```
@ cp $*.rudb1 $@
```
editrudb notchnoise \$@ -h 0.1

editrudb gainnoise \$@ -g 0.4

● 这大致是对清辅音部分做了些修改,与 InvariantRight 无关。

例子 - 第三步

● 我们复制一份默认规则,并把通配符改成 hui : hui.rudb : hui.rudb1

@ cp hui.rudb1 hui.rudb editrudb notchnoise hui.rudb -h 0.1 editrudb gainnoise hui.rudb -g 0.4

• 为了修改 InvariantRight 参数, 我们在最后加入一行 ( 行首缩进 请以一个 Tab 开始):

editrudb param hui.rudb -r 0.69

例子 - 第三步

● 最终修改的 postmakes.make 如图所示:

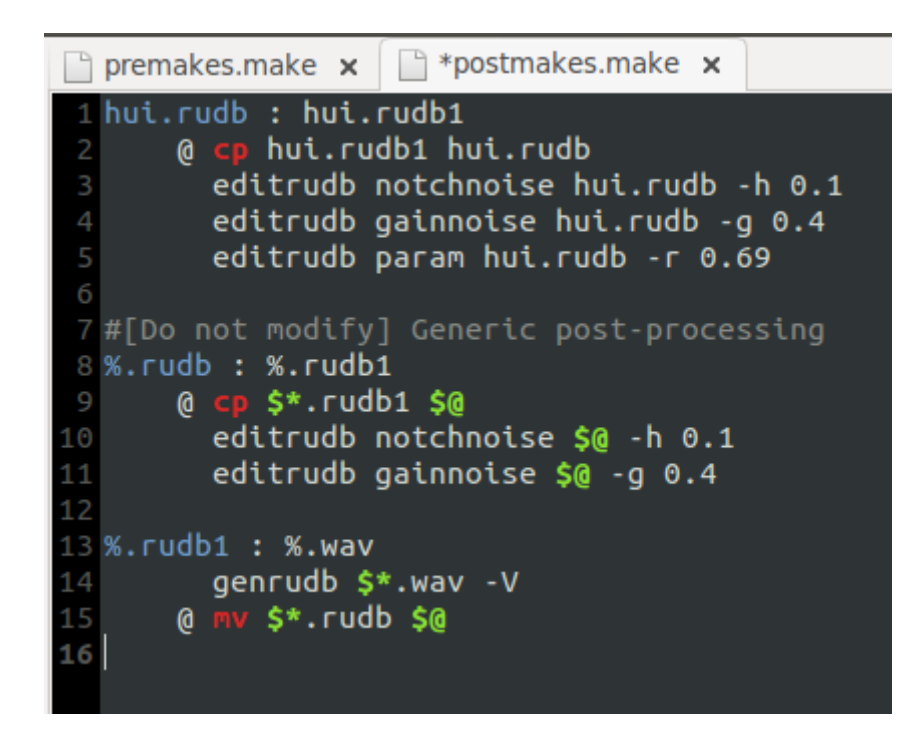

● 保存 postmakes.make 。

例子 - 第四步

● 如果直接 make ,不会发生任何事。因为 make 程序检测到 hui.rudb 比 hui.rudb1 的修改时间更新,所以不会重新进行后期 处理。

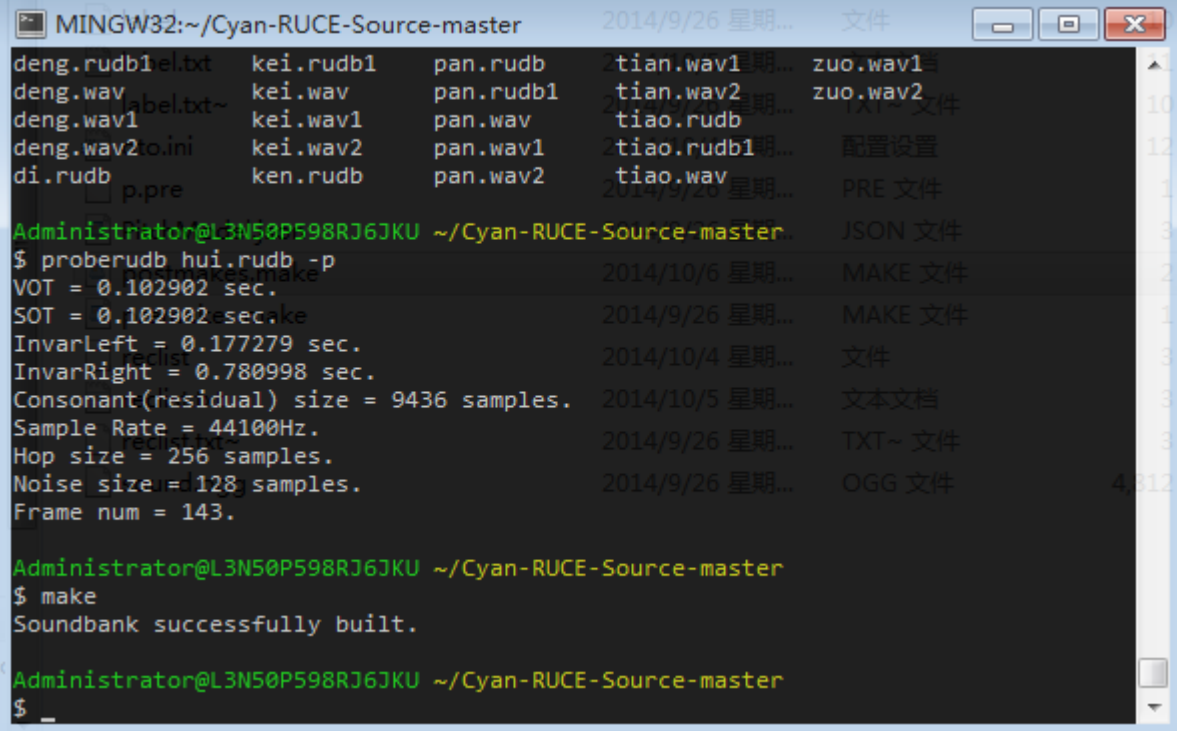

#### 例子 - 第四步

- 因此我们要手动触发这个处理规则。
- 可以使用 rm hui.rudb删除 rudb 文件,或者 touch hui.rudb1 使 rudb1 文件比 rudb 文件更新。然后再 make 。

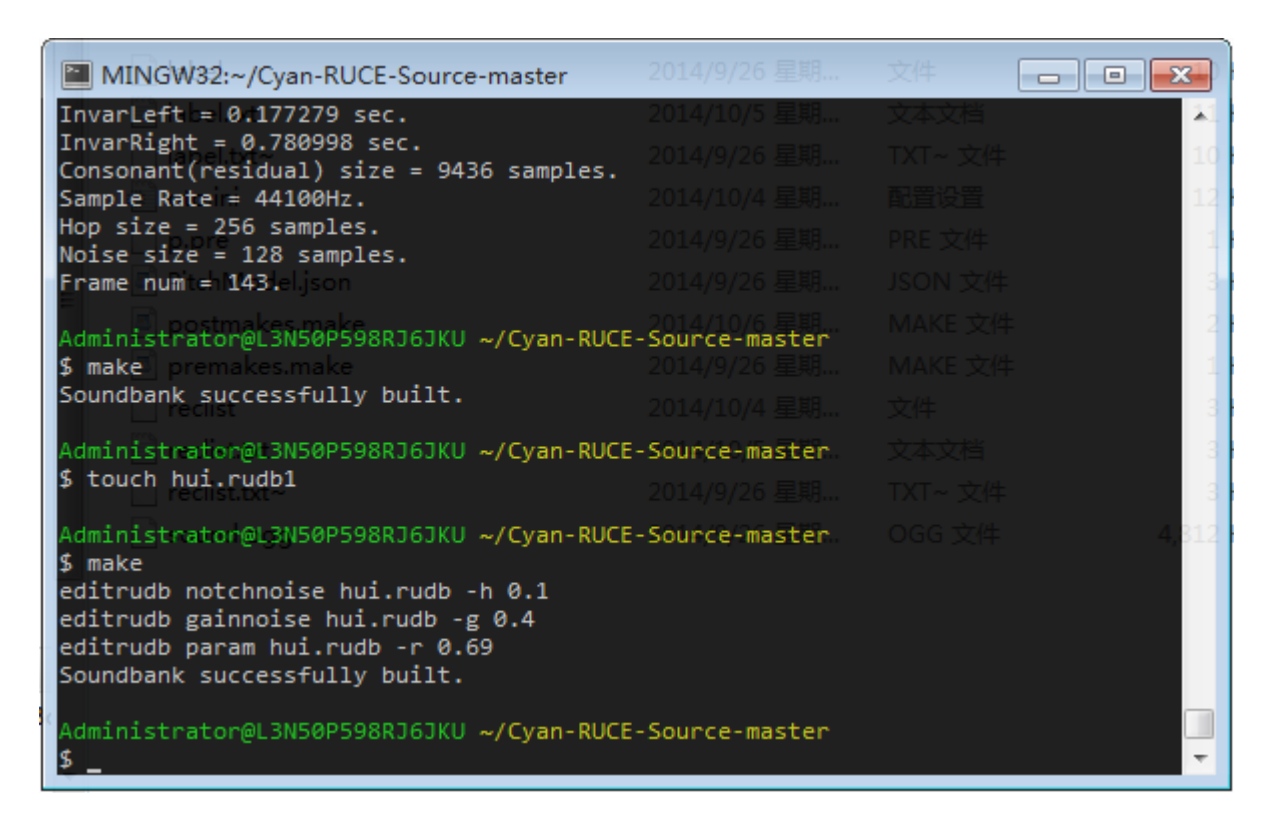

#### 例子 - 第四步

- 至此我们已经修好了 hui 这个发音。
- 但是输出的文件是在音库目录。
- 输入 make install.utau,它把 UTAU 音库所需要的文件都拷贝 到音库目录下的 build 目录。至此我们的例子就完成了。

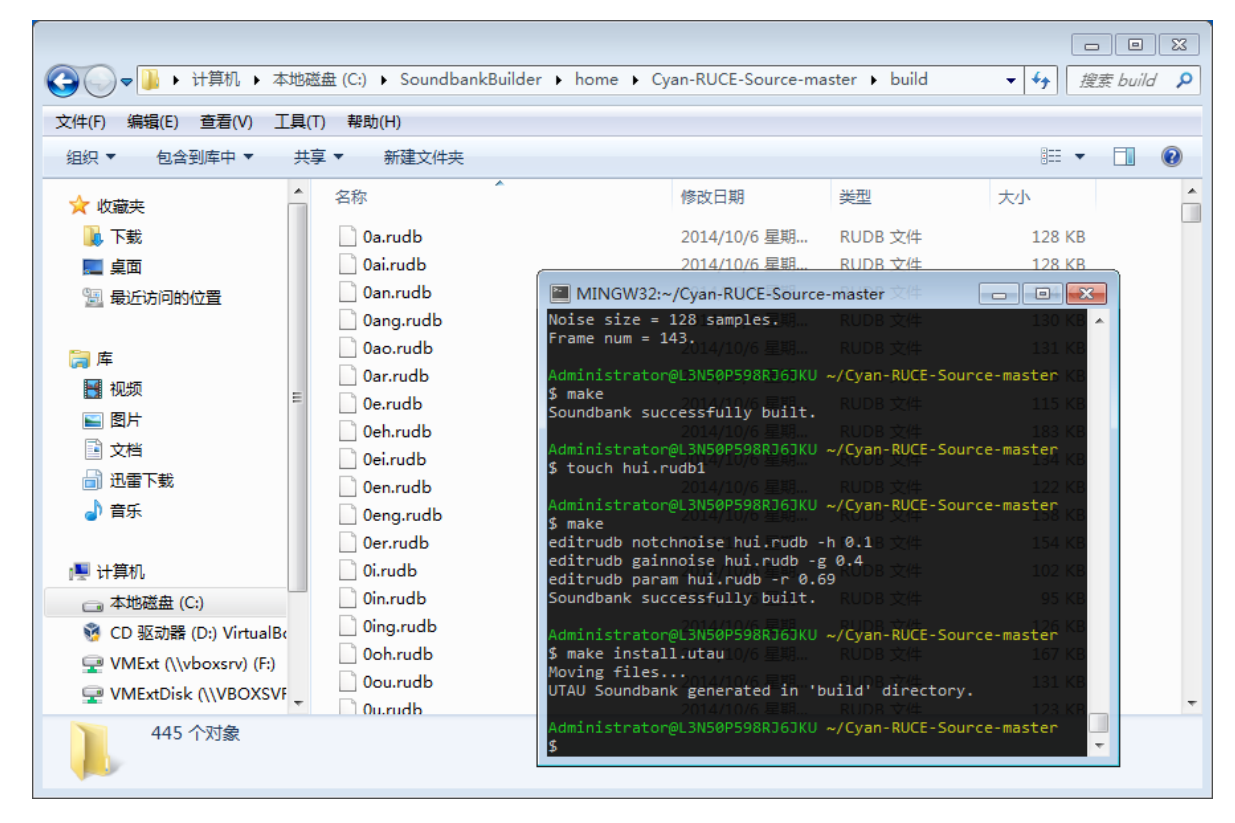

## 多个发音的矫正

- 有时候出现问题的是一组发音。
- 例如辅音 p 打头的发音,在开头都或多或少有一个爆音,表现为低 音特别重。
- 尽管可以使用一个类似 p%.wav 的规则解决问题,但是每次修改这 条规则都要手动清除 p\*.wav 文件,可能较为繁琐。
- 解决方法是,把对 p\*.wav 的操作写进一个单独的 Shell 脚本文件 里,并让 p\*.wav 的规则依赖于这个脚本文件。
- 脚本文件被改动后,所有依赖于它的 wav 文件也会被 make 重制。

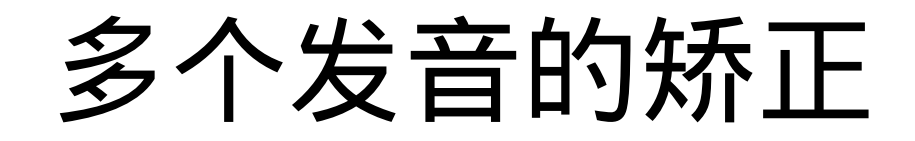

• 我们在 Cyan RUCE 的 premakes.make 中可以可看到:

Final p%.wav : p%.wav2 src/p.pre  $sh$  src/p.pre  $p$*$ 

● 在 src/p.pre 中有:

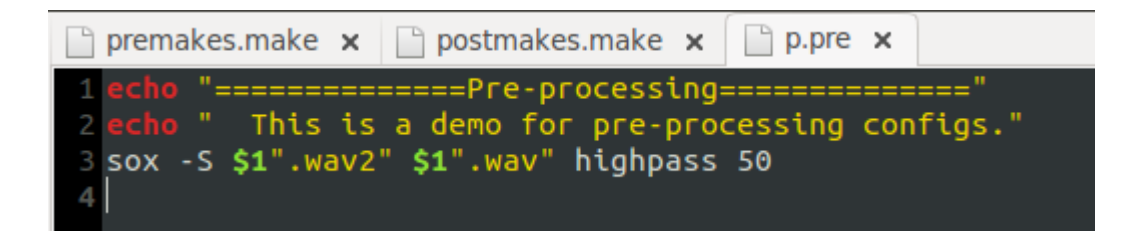

● 这代表对 p\*.wav2 进行 50Hz 的高通滤波,输出到 p\*.wav 。

# Rocaloid 音库工具链

- 下面几页介绍 Rocaloid 音库工具链的各个组件使用方法。
- 将包括 rsegment, wavnorm, genrudb, editrudb, proberudb, 和 utau2rec 。
- 剩余几个组建由于不常用,不被包含在本教程中。欲了解请查阅 源代码。

#### rsegment

- wav 录音分割工具
- 调用格式: rsegment <wav 文件 > < 标签轨文件 > < 录音表文 件 > [-r]

( <> 括起内容表示必填参数, [] 括起内容为可选参数)

- 将 wav 录音文件按标签轨和录音表分割成若干个以录音表内音节 名命名的 wav 文件。
- 加 -r 参数时,不生成 wav 文件,而生成名为 RegeneratedTrack.txt 的标签轨,可导入 Audacity 用于对照标注 是否正确。

#### wavnorm

- wav 文件归一化音量、静音切除工具
- 调用格式: wavnorm <wav 文件 > [-t] [-s 噪音起始门限 ] [-e 末 端噪音门限 ] [-g 增益 ] [-i 最大强度 ] [-z 分析窗大小 ] [-v] [-V]
- -t :加此参数切除静音部分
- -s 噪音起始门限:设定 wav 文件头部噪音部分的判定幅度, 默 认 0.005 。
- -e 末端噪音门限:类似 -s ,设定尾部噪音判定幅度,默认 0.01 。

#### wavnorm

- -g 增益:在限定最大音量前增强的倍数,默认 1.5 。
- -i 最大强度:所限定的最大音量,单位分贝,默认 -50 。(因为 输入在 0~1 之间,所以分贝数是负的)
- -z 分析窗大小:分析音量时每帧的时间跨度,单位采样,默认 1024 。
- -v: 输出 wavnorm 版本。
- -V :在运行中输出调试信息。

#### genrudb

- 分析转换 wav 文件到 rudb 音库数据文件
- 调用格式: genrudb <wav 文件 > [-u 基频上限 ] [-l 基频下限 ] [-m 基频提取算法 ] [-s 谐波成分频率上限 ] [-h 分析跳跃长度 ] [ z 分析窗大小 ] [-w 分析窗类型 ] [-c 不规则谐波剔除阈值 ] [-t 发 音起始时间 ] [-i 元音稳定区域判断阈值 ] [-v] [-V]
- -u 基频上限:基频判定的最大值,单位赫兹,默认 700 。
- -l 基频下限:基频判定的最小值,单位赫兹,默认 80。
- -m 基频提取算法:目前支持 YIN 和 SPECSTEP ,默认 YIN 。

#### genrudb

- -s 谐波成分频率上限: rudb 中谐波成分的频率上限,单位赫 兹, 默认 10000。
- -h 分析跳跃长度:每隔此距离进行一次分析,单位采样,默认 256 。
- -z 分析窗大小:分析窗时长,单位采样,默认 2048 。
- -w 分析窗类型:支持 hanning (汗宁窗)、 hamming (海明 窗)、和 blackman (布莱克曼窗),默认 hanning。
- -c 不规则谐波剔除阈值:当某个谐波距离基频整数倍偏离超过此 频率时,这个谐波就会被剔除,单位赫兹,默认值 30 。

#### genrudb

- -t 发音起始时间:手动制定发音起始时间( VOT ),而跳过自 动分析,单位:秒,默认是自动分析。
- -i 元音稳定区域判断阈值:元音稳定区域的判定阈值,越大则标 准越严格,元音稳定时间越短,默认 0.003 。
- -v :输出 genrudb 版本。
- -V :在运行中输出调试信息。

## editrudb

- rudb 编辑工具
- 调用格式: editrudb < 命令 > < 命令相关格式 >
- editrudb 是一个特殊的工具,它有多种不同的功能,由第二个参 数指定,而第三个参数针对不同命令有不同格式。
- editrudb 仍在开发中,目前只有一些最基本的功能支持。
- 命令包括: param, gainnoise, notchnoise 。

## editrudb param

- 设定 rudb 文件的参数
- 调用格式: editrudb param <rudb 文件 > [-t 节奏对其时间 ] [-s 周 期性起始时间 ] [-r 韵尾起始时间 ] [-l 韵头结束时间 ]
- -t 节奏对其时间:控制音节与音符起始的对其点时间,单位为秒, 默认值是 rudb 的发音起始时间。
- -s 周期性起始时间: rudb 所基于的 wav 文件的周期性起始时间, 即发音起始时间 (VOT) $^{\rm 1}$ 。 $^{\rm 1}$
- -r 韵尾起始时间: rudb 所基于的 wav 文件的音节韵尾起始时间, 单位为秒,即 InvarRight 。
- -l 韵头结束时间:类似韵尾起始时间,即 InvarLeft 。

1VOT(Voice Onset Time) 具有多种定义, 具体意思应当参照应用场合。

## editrudb gainnoise

- 增强或减弱清辅音成分
- 调用格式: editrudb gainnoise <rudb 文件 > [-g 增益倍数 ]
- -g 增益倍数: rudb 文件中的清辅音成分将被增强此倍数,当此 数值在 0 到 1 之间时,清辅音成分被削弱。

#### editrudb notchnoise

- 以指定中心减弱 rudb 中清辅音成分
- genrudb 分析过程中有时清辅音会提取不干净,在 VOT 处可能 有少量周期成分残留,使用 notchnoise 减弱这些残留。
- 调用格式: editrudb notchnoise <rudb 文件 > [-s 周期性起始 时间 ] [-r 半径 ] [-h 中心幅度 ]
- -s 周期性起始时间:减弱的中心位置,单位为秒,一般在 VOT 处。
- -r 半径:清辅音减弱的半径,单位为秒,默认为 0.02 。
- -h 中心幅度:清辅音减弱的中心幅度倍数,默认为 0.2 。

## proberudb

- 以文本方式输出 rudb 文件中的数据
- 调用格式: proberudb <rudb 文件 > [-u] [-p]
- 当不加任何可选参数时, proberudb 将以树状形式输出 rudb 文 件中全部的 HNM 帧数据。建议将输出重定向到文件,再用文本 编辑器打开: proberudb x.rudb > dump.txt,或者用管线使用 查看工具打开: proberudb x.rudb | less
- -u :以 UTAU 的 oto.ini 文件格式输出一行参数。
- -p :输出 rudb 文件中的参数信息。

## proberudb

proberudb -p 输出格式的解读:

- VOT :发音开始时间,这里是指节奏对其时间。
- SOT :周期性开始时间。
- InvarLeft :左端元音稳定时间,即韵头结束时间。
- InvarRight :右端元音稳定时间,即韵尾结束时间。
- Consonant(residual) size :清辅音残余数据长度。
- Sample Rate :清辅音数据采样频率。
- Hop size :帧跳跃长度。
- Noise size :随机信号包络长度。
- FrameNum : HNM 帧数量。

### 更新工具链

- 随着新的 RUCE 及 Rocaloid 音库工具链的发布,为了能让音库 得到更新,需要更新相关组件。
- 获得 RUCE 及 Rocaloid 音库工具链的可执行档 (.exe) 及动态链 接库 (.dll) 后,将其解压至 MSYS 环境的 Tools 目录下。
- 在音库目录执行 make clean 删除所有生成的文件,再执行 make 重新构建音库。

#### 进阶教程 – PitchModel.json

- 由于每个人的音色不同, RUCE 进行变调时需要不同的修正参 数,从而尽量减少音色的失真。
- 此类参数以纯文本形式记录在 src/PitchModel.json 文件中。
- 这些参数种类繁多,可对音库中任意一个文件,或任意一组文件 进行参数指定。
- 由于 RUCE 是一个基于频谱音频处理技术的合成引擎,这些参数 主要指定了在不同音高下语音的频谱特征变化。

## PitchModel.json 结构

● PitchModel.json 使用 JSON 格式编写, JSON 是一种类似 XML 的 数据交换格式,参考:

<http://www.w3school.com.cn/json/>

<http://www.json.org/>

- Entries 列表包含了任意数量的参数指定规则。
- 每个规则中的 Wildcard" 名称 / 值对"使用 Shell 通配符匹配到任 意一个或一类音库中的音节单元; Inherit"名称 / 值对"代表该 规则中未指定的信息均继承自 Wildcard 为该 Shell 通配符的规则。
- 对于每个音节单元名称,最后一个 Wildcard 匹配样式符合的规则 将被采用。

## PitchModel.json 规则

- LDecay 与 HDecay 系列参数指定了两个随<u>基频</u>变化的三角形的<u>带</u> 增益滤波器,用于随音高增加或降低改变频谱能量分布。
- 当基频低于 LDecay\_F0 或高于 HDecay\_F0 时,滤波器被启用。
- LDecay Sensitivity 与 HDecay Sensitivity 指定了基频每偏离 LDecay F0 或 HDecay F0 一赫兹,滤波器中心增益的幅度变化。 此幅度变化量以自然对数幅值为单位。
- LDecay Center 与 HDecay Center 指定了该滤波器的中心频率。
- LDecay Bound 与 HDecay Bound 指定了该滤波器的最高频率。

#### 幅度曲线参数

- HmncCurve 与 NoizCurve 数组指定了两组幅度调整量随基频变 化的折线变化关系。
- HmncCurve 指定了谐波成分的幅度调整量; NoizCurve 指定了 非谐波(气音)成分的幅度调整量。
- 数组格式为 [ 频率,幅度,频率,幅度 ...] ;频率单位为赫兹; 幅度调整量单位为自然对数幅度。

## 相位同步曲线

- PhseCurve 格式类似 Hmnc/NoizCurve , 指定了一组<u>相位同步</u>随 基频变化的折线变化关系。
- 参考 RUCE 的相位同步参数。